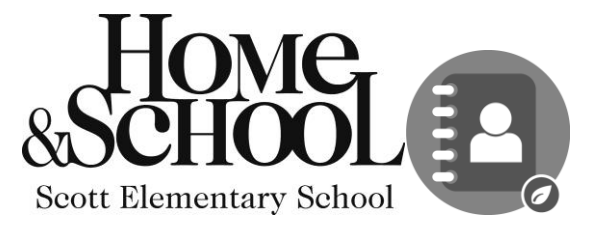

## **DirectorySpot Is Now Live!**

Scott Home & School is excited to announce that the Scott DirectorySpot App is now LIVE! If you opted into the directory, you have been set up as a user for DirectorySpot and can now download it for free from the App Store (iPhone users) or Google Play (Android users). You can also access the data from the web with the same login and password.

## **For Smartphone Users:**

- 1. Download the DirectorySpot app by going to your app store and searching "DirectorySpot" or by clicking on the appropriate link here: iPhone <http://goo.gl/5U2Tzq> or Android - http://go'[o.gl/iBK9lY](http://goo.gl/iBK9lY)
- 2. Launch DirectorySpot, enter your email address as your Username, and click on "Reset Password."
- 3. Click on the link in your email to set your password, relaunch the DirectorySpot app, and login with your username and password.

## **For Tablet, Mac, or PC Users:**

- 1. Go to [www.directoryspot.net](http://www.directoryspot.net/) and click on "Login" in the upper right hand corner.
- 2. Enter your email address as your Username, and click on "Reset Password." An email will be sent to you with a link to set your password.
- 3. Click on the link in your email to set your password and login.

*Note – if downloading to an iPad, just search for "iPhone apps" and you will find DirectorySpot*

Make sure to check out all the features, such as the auto dial when you click on a phone number, or the auto launching of maps when you click on an address. If you hold down the cell phone number, you will get an option to send a text or call the number (iPhone only). DirectorySpot will even create an email if you click on someone's email address. ●●000 AT&T **\$** 12:04 PM @ \$ 91% DO

**If you have any questions or need to edit any of your information, please contact Laura Chamberlain at [directory@scotthomeandschool.com](mailto:directory@scotthomeandschool.com) After November 1st, all edits will be made once a trimester.**

Thank you, Scott Home & School

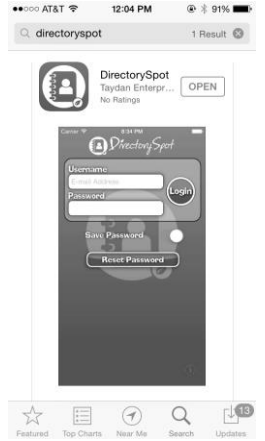